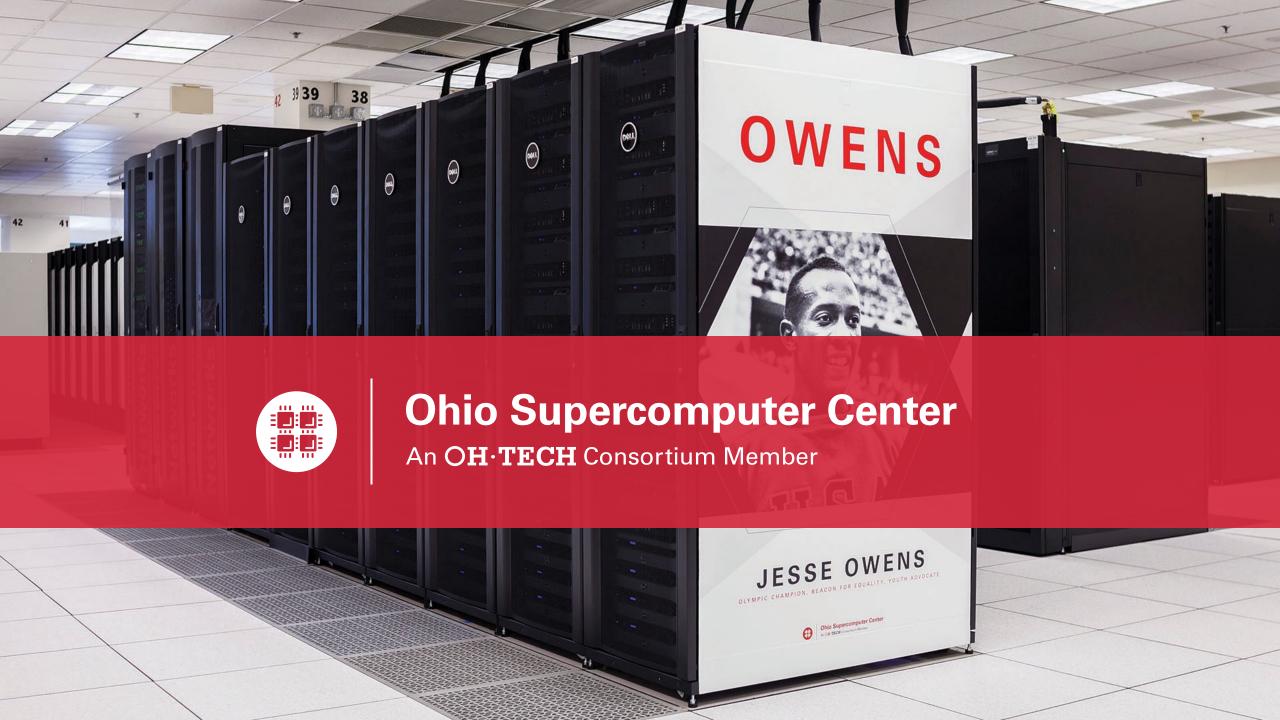

# An introduction to OSC services, hardware, and environment

January 13, 2022

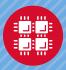

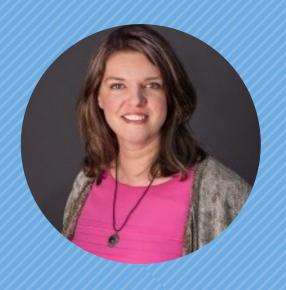

Kate Cahill
Education & Training Specialist

"OSC is here to empower your research."

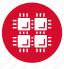

### **Outline**

- What is OSC?
- High-Performance Computing (HPC) Concepts
- Hardware Overview
- Getting a New Project/Account
- User Environment
- Using Software on OSC systems
- Batch Processing
- OnDemand demo

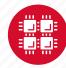

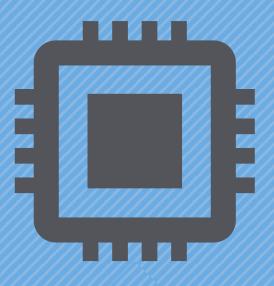

## What is the Ohio Supercomputer Center?

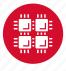

### **About OSC**

 Founded in 1987, through the Ohio Department of Higher Education

- Statewide resource for all universities in Ohio
  - high performance computing services
  - computational science expertise

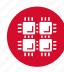

### **Service Catalog**

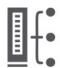

#### **Cluster Computing**

A fully scalable center with mid-range machines to match those found at National Science Foundation centers and other national labs.

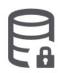

#### Research Data Storage

High-performance, large capacity data storage spaces along with others that are perfect for a wide variety of research data.

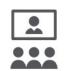

#### Education

High performance computing and networking resources come together to create an exciting and innovative teaching and research environment.

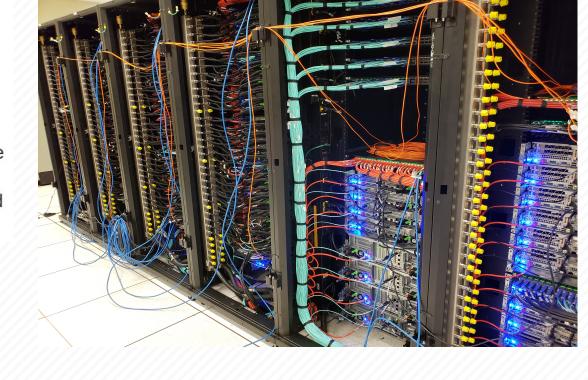

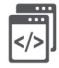

#### Web Software Development

Our expert web development team helps you create custom web interfaces to simplify the use of powerful HPC resources.

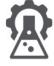

#### Scientific Software Development

Deep expertise in developing and deploying software that runs efficiently and correctly on large scale cluster computing platforms.

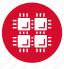

### Client Services

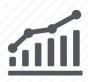

FY2021

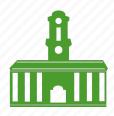

32 Ohio Universities

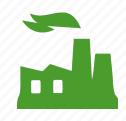

39 Companies

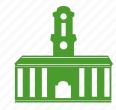

25 Non-Profits and Government Agencies

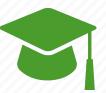

97 Other Educational Institutions

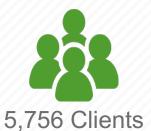

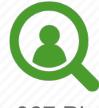

967 Pls

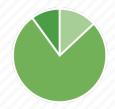

13% faculty/staff 77% students 10% other

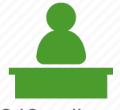

249 college courses used OSC

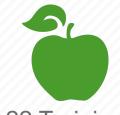

22 Training Opportunities

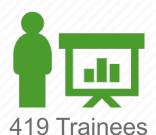

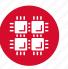

## Ohio Higher-Ed using OSC FY2021

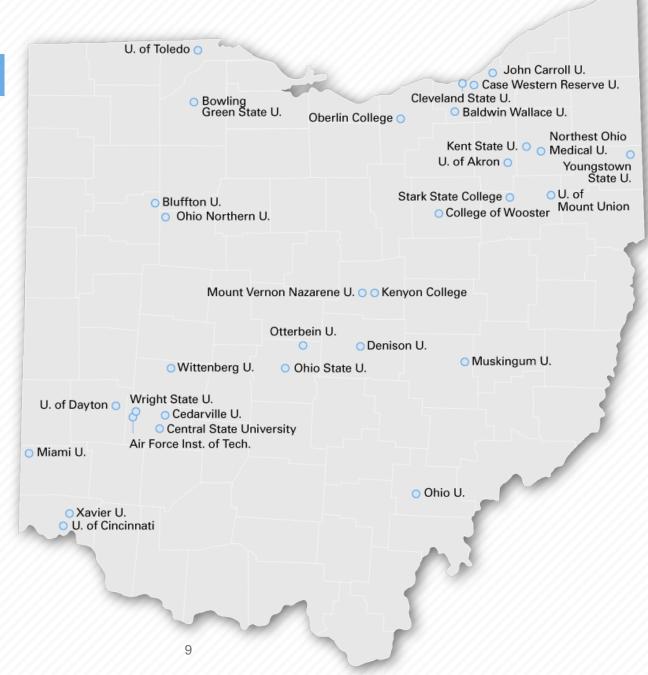

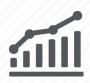

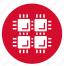

### Ohio Higher-Ed Courses using OSC FY2021

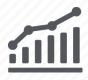

#### 5,565 enrollees, 249 courses, 77 departments, 20 universities

| Institution                  | Students | Courses | Dept.'s |
|------------------------------|----------|---------|---------|
| Air Force Institute of Tech. | 1        | 1       | 1       |
| Bluffton University          | 10       | 1       | 1       |
| Bowling Green State U.       | 69       | 6       | 3       |
| Cedarville University        | 14       | 1       | 1       |
| Cleveland State University   | 57       | 5       | 3       |
| Kent State University        | 74       | 14      | 3       |
| Kenyon College               | 55       | 4       | 1       |
| Miami University             | 53       | 4       | 3       |
| Ohio State University        | 4140     | 154     | 35      |
| Ohio University              | 54       | 7       | 3       |

| Institution              | Students | Courses | Dept.'s |
|--------------------------|----------|---------|---------|
| Stark State College      | 36       | 3       | 1       |
| University of Akron      | 15       | 2       | 2       |
| University of Cincinnati | 760      | 28      | 7       |
| University of Dayton     | 18       | 3       | 2       |
| U. of Mount Union        | 7        | 1       | 1       |
| University of Toledo     | 50       | 3       | 3       |
| Urbana University        | 2        | 1       | 1       |
| Wittenberg University    | 16       | 2       | 2       |
| Wright State University  | 98       | 4       | 2       |
| Xavier University        | 36       | 5       | 2       |

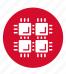

### **Usage by** Field of Study\* FY2021

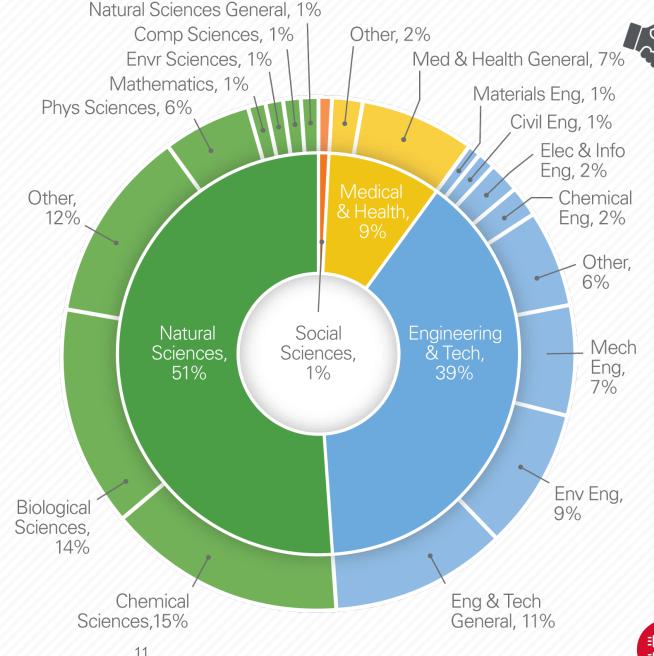

<sup>\*</sup>Fields of study are self-reported and classified based on "Revised Field of Science and Technology (FOS) Classification in The Frascati Manual" found here https://www.oecd.org/science/inno/38235147.pdf

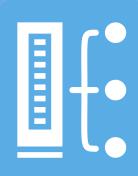

### **HPC Concepts**

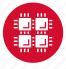

### Why Use HPC?

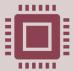

Your simulations or analyses take too long on your personal computer

More (faster) cores

Multithreading

Multi-node parallelization (openmpi & Rmpi)

GPU acceleration (NVIDIA's CUDA)

Distributed computing (Apache Spark with Python and R)

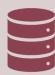

The size of your data is too large to be contained (storage) or accessed (memory) on your computer

Large memory nodes: 768GB; 1.5TB, 3TB
Distributed computing (Apache Spark with R)

Compute node disk space: 1TB, 4TB, & 24TB

Project storage: TBs range

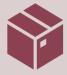

You need a particular software or package for your work

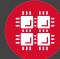

## What is the difference between your laptop and a supercomputer?

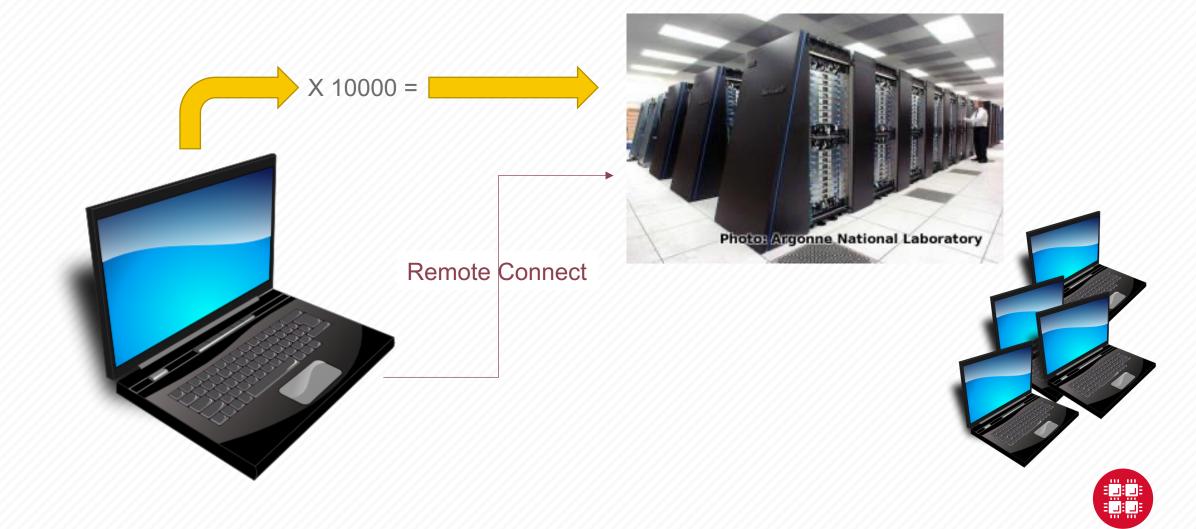

### **HPC Terminology**

#### Compute Node

• Equivalent to a high-end workstation, part of a cluster

#### Compute Cluster

 A group of computers (nodes) connected by a high-speed network, forming a supercomputer

#### Core

• A processor (CPU), multiple cores per processor chip

#### Graphical Processing Unit (GPU)

A separate multi-core processor that can handle many small calculations

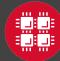

### Memory

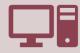

Holds data that is being calculated on, as well as computational instructions

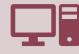

Memory types

Shared memory is local to one node and several process

Distributed memory is on multiple nodes

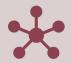

Each core has an associated amount of memory

Standard nodes: ~4 GB/core

Huge memory nodes: ~75 GB/core

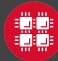

### Storage

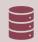

Storage: different types of "disk" for different needs

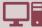

Local disk in the compute node

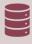

Project storage

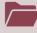

Shared scratch

Short-term storage only

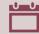

Longer-term or archive

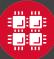

Structure of a Supercomputer >-

**Data Storage** 

project

scratch

home

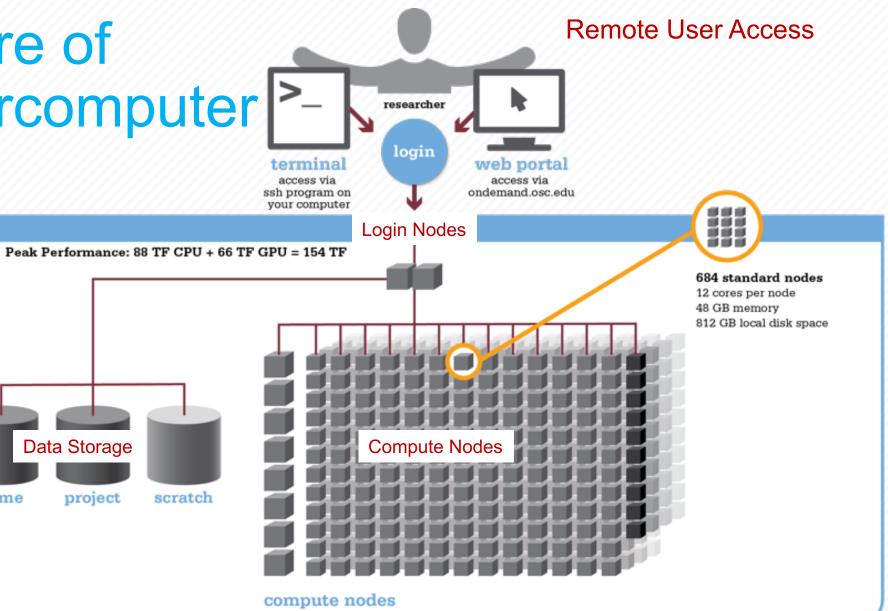

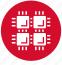

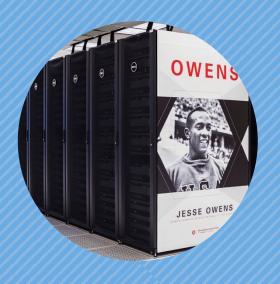

### **Hardware Overview**

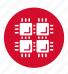

### **Current OSC Clusters**

- Owens (2016)
- Pitzer (2018 & 2020)

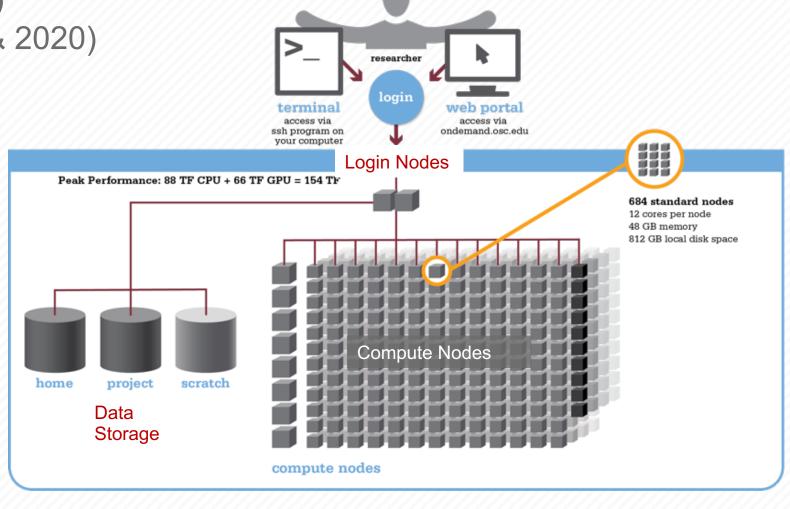

Remote User Access

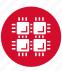

Owens Compute Nodes

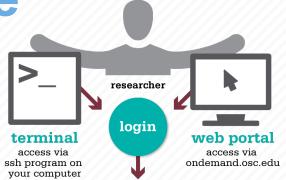

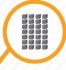

#### 648 standard nodes

28 cores per node Intel Xeon E5-2680 V4 128 GB memory

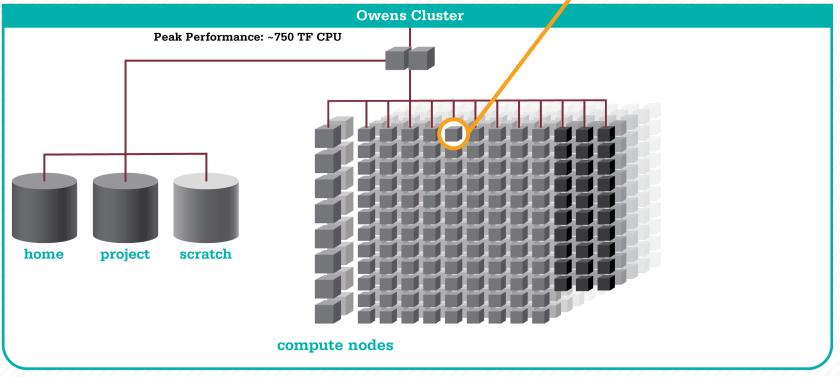

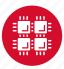

# Owens Data Analytics Nodes

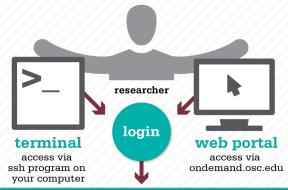

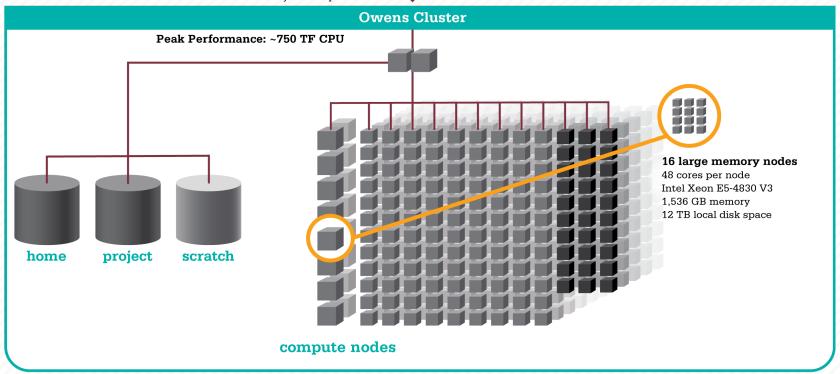

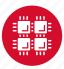

### Owens GPU Nodes

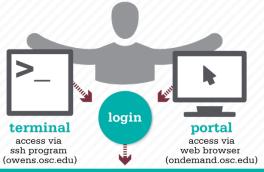

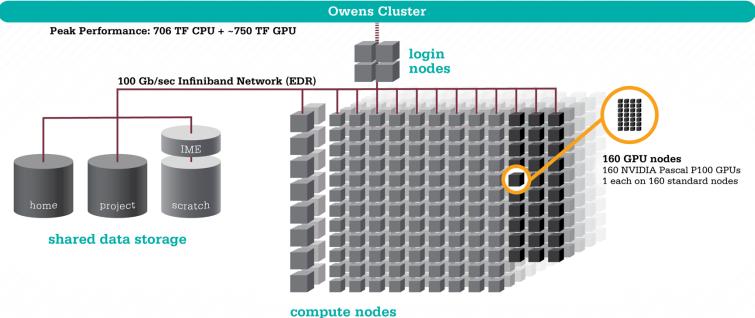

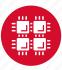

### **Owens Cluster Specifications**

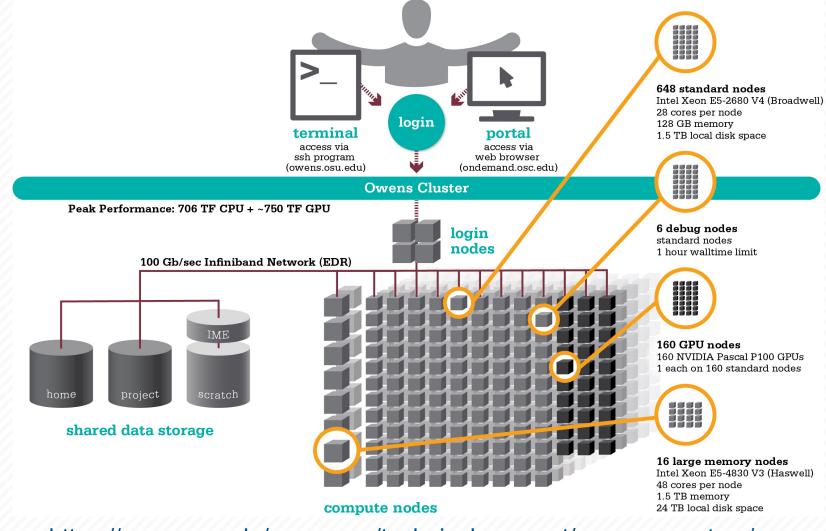

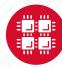

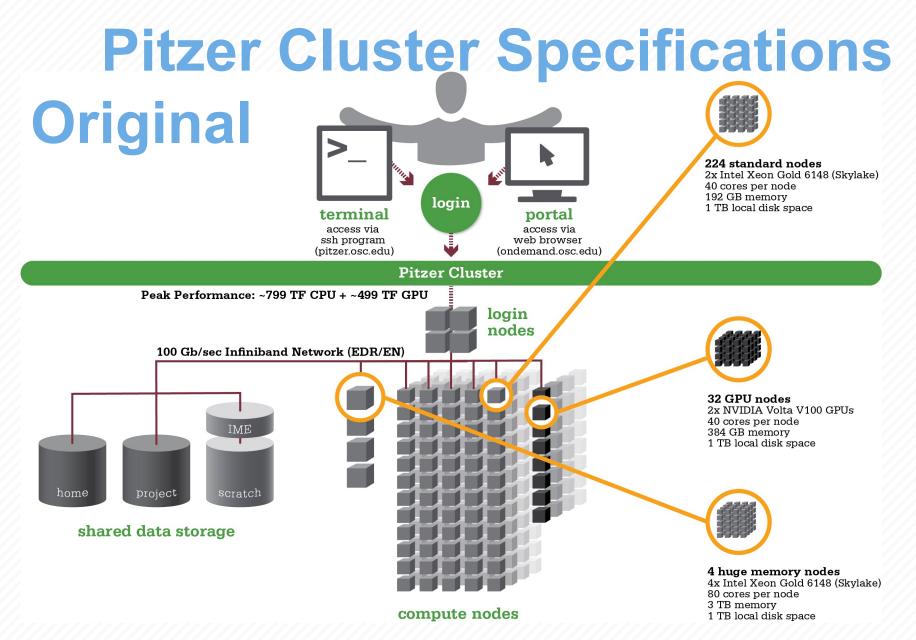

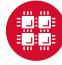

Pitzer Cluster Specifications

4 huge memory nodes

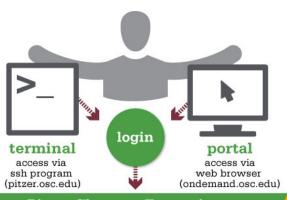

4x Intel Xeon Gold 6148 (Skylake)

80 cores per node 3 TB memory 1 TB local disk space

#### 224 standard nodes

2x Intel Xeon Gold 6148 (Skylake) 40 cores per node 192 GB memory 1 TB local disk space

### **Original**

#### 32 GPU nodes

2x NVIDIA Volta V100 GPUs 16 GB 40 cores per node 384 GB memory 1 TB local disk space

#### Pitzer Cluster + Expansion

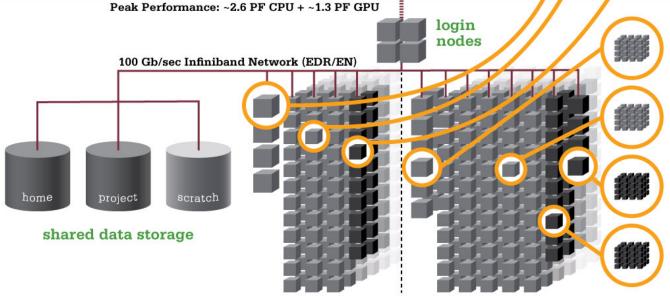

#### 12 Large mem nodes

2x Intel Xeon Platinum 8268 (Cascadelake) 48 cores per nodes 768 GB memory 0.5 TB local SSD disk space

340 Standard nodes
2x Intel Xeon Platinum 8268 (Cascadelake)
48 cores per nodes
192 GB memory 192 GB memory 1 TB local disk space

#### 42 GPU nodes

2x NVIDIA Volta V100 GPUs 32 GB 48 cores per nodes 384 GB memory 1 TB local disk space

#### 4 Dense GPU nodes

4x NVIDIA Volta V100 GPUs 32 GB 48 cores per nodes 768 GB memory 4 TB local SSD disk space

compute nodes

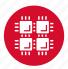

### Login Nodes – Usage

- Purpose
  - Submit jobs to batch system
  - Edit files
  - Manage your files
  - Interactive work small scale
- Limits
  - 20 minutes CPU time
  - 1GB memory
- Use the batch system for serious computing

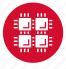

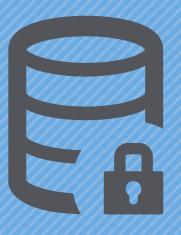

### **Data Storage Systems**

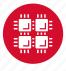

### File Systems at OSC

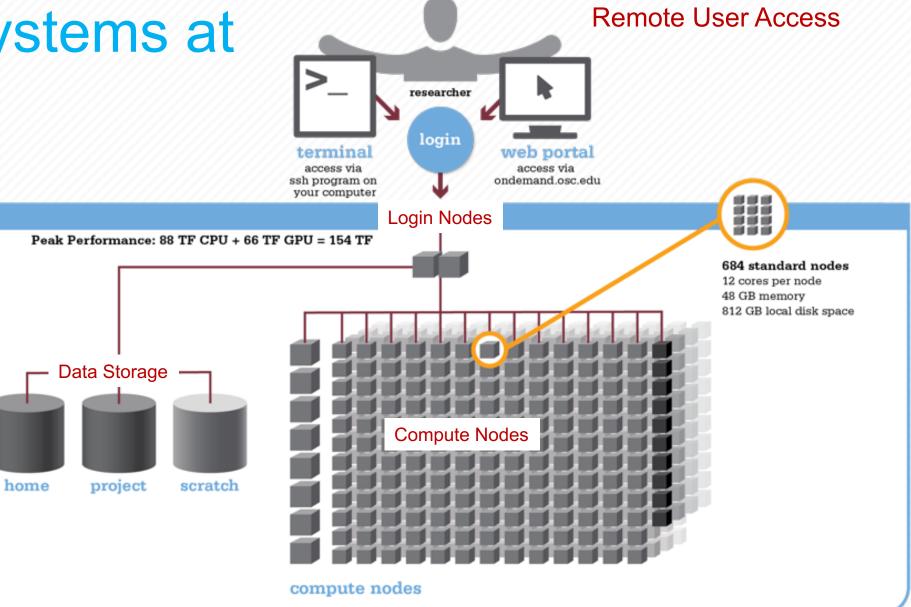

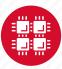

### Research Data Storage

- Home
  - Store your files here, backed up daily
  - 500GB per user
- Project/ESS
  - Available to Project Pls by request; shared by all users on a project, backed up daily
  - 1-5TB standard request

- Scratch
  - Faster I/O than Home or Project
  - Temporary storage, not backed up
- Compute Nodes
  - Storage on compute nodes, for use during your batch job
  - All data purged when job quits
- Archive
  - Long term storage, by request

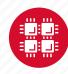

| Filesystem (Reference)           | Quota                               | Network  | Backed-Up? | Purged?                  |
|----------------------------------|-------------------------------------|----------|------------|--------------------------|
| Home (\$HOME)                    | 500GB                               | 10 GB/s  | Yes        | No                       |
| Project (/fs/project or /fs/ess) | By request<br>(Typically 1-5<br>TB) | 50 GB/s  | Yes        | No                       |
| Scratch (/fs/scratch)            | 100TB                               | 100 GB/s | No         | Yes – 90<br>days         |
| Compute<br>(\$TMPDIR)            | Varies (~1 TB)                      | Varies   | No         | Yes – when job completes |

https://www.osc.edu/supercomputing/storage-environment-at-osc/storage-hardware/overview of file systems

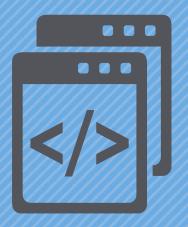

### Getting Started at OSC

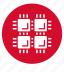

### Who can get an OSC project?

- Academic project
  - Principal investigator (PI) must be a full-time faculty member or research scientist at an Ohio academic institution
  - PI may authorize accounts for students, post-docs, collaborators, etc.
  - Classroom projects are also available
- Commercial projects
  - Commercial organizations may purchase time on OSC systems

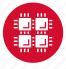

### **Accounts and Projects at OSC**

#### Project

- Headed by a PI
- May include other users
- Oversees computing resources for a project

#### Account

- Username and password to access HPC systems
- Each account used by one person
- If you work on multiple projects, you will have one account that can access all of them

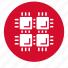

### **Usage Charges**

- Charges are in terms of core hours, GPU hours, TB months
- Project has a dollar balance
- Services, e.g. compute and storage, are charged to a project
- General Compute, GPU, Huge Memory, Storage costs are still partially subsidized and highly competitive

https://www.osc.edu/content/academic fee model faq

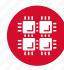

### **Ohio Academic Projects**

- Standard Projects
  - Each PI can receive \$1,000 grant annually to cover OSC services
  - PI can set a budget so no unexpected charges
  - No more proposal submissions
- Classroom projects are fully subsidized
- Request at <u>my.osc.edu</u>

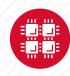

### Client Portal- my.osc.edu

#### **Features**

- Create your account
- Update your email
- Change your password
- Recover access to your account
- Change your shell

#### PI resources

- Project reporting
- Authorized user management
- Requesting services (e.g. software access)

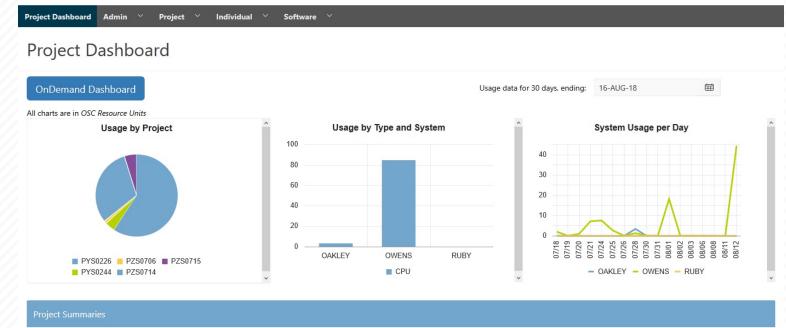

|         |          |                                            |                        |            |              | row(s        | s) 1 - 8 of 61 Next |
|---------|----------|--------------------------------------------|------------------------|------------|--------------|--------------|---------------------|
| Project | Status   | Title                                      | Principle Investigator | Usage (RU) | Balance (RU) | Storage (TB) | More                |
| PYS0226 | ACTIVE   | PG RESEARCH                                | Alan Chalker           | 52.41      | 71295        | 1.0635       | Usage Details       |
| PYS0244 | ACTIVE   | COMMERCIAL PROJECT: IN STATE               | Alan Chalker           | 3.57       | 99186.4405   | 14           | Usage Details       |
| PZS0694 | ACTIVE   | OPEN ONDEMAND                              | Alan Chalker           | 0          | 4948.602     | 0            | Usage Details       |
| PZS0685 | ACTIVE   | PRIVATE 2018                               | Alan Chalker           | 0          | 1991201      |              | Usage Details       |
| PAW0001 | ACTIVE   | AWSMDEV                                    | Alan Chalker           | 0          | 99175.0748   | -            | Usage Details       |
| PAN0014 | ACTIVE   | TEST FOR BASIL                             | Alan Chalker           | 0          | 49975.6687   | 100          | Usage Details       |
| PZS0666 | ACTIVE   | EMC2 VFT HPC WEB APPLICATION COLLABORATION | Alan Chalker           | 0          | 303.1967     | -            | Usage Details       |
| PND0017 | DISABLED | NDEMC PROJECT                              | Alan Chalker           | 0          | 5000         | 100          | Usage Details       |

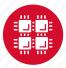

### Statewide Users Group (SUG)

- The Statewide Users Group (SUG) is made up of OSC users
  - Provides program and policy advice to OSC
  - Meets twice a year
  - Headed by a chairperson elected yearly
- Standing committees
  - Software and Activities
  - Hardware and Operations
- Get involved!
  - Twice a year- April and October: OSC calendar

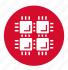

### Communications & Citing OSC

- Keep your email updated
  - We send regular user emails
  - notifications of regular and unplanned maintenance
    - quarterly downtimes
- Please cite OSC in your publications:
  - Details at www.osc.edu/citation
- These publications should be reported to OSC

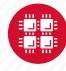

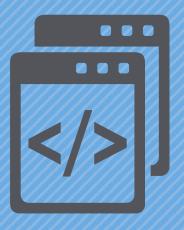

#### **User Environment**

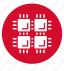

## **Linux Operating System**

- "UNIX-like"
- Widely used in HPC
- Mostly command-line
- Choice of shells (bash is default)
- Freely distributable, open-source software
- Tutorials available: <a href="https://www.osc.edu/content/linux-command-line-fundamentals">https://www.osc.edu/content/linux-command-line-fundamentals</a>
- www.linux.org

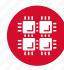

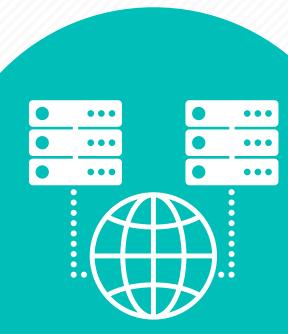

#### Connecting to an OSC Cluster

- Connect to OSC machines using ssh (secure shell)
  - From a Linux/UNIX (and Mac) terminal: At prompt, enter ssh userid@owens.osc.edu
  - From Windows: ssh client software needed
    - Both commercial and free versions are available
- Connect using OSC OnDemand portal (web-based)
- Connect with graphics. Programs can have an X-based GUI
  - Linux/UNIX and Mac: Use -x flag
     ssh -X userid@owens.osc.edu
  - Windows: extra software needed for X11 forwarding
  - Programs run primarily on log in nodes. Can also submit batch job

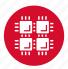

#### **OSC OnDemand**

#### ondemand.osc.edu

- 1: User Interface
  - Web based
    - Usable from computers, tablets, smartphones
    - Zero installation
  - Single point of entry
    - User needs three things
      - · ondemand.osc.edu
      - OSC Username
      - OSC Password

Connected to all resources at OSC

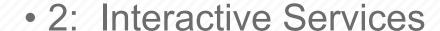

- File Access
- Job Management & Monitoring
- Visualization Apps
  - Desktop access
  - Single-click apps (Abaqus, Ansys, Comsol, Paraview)
- Terminal Access

Tutorial available at osc.edu/ondemand

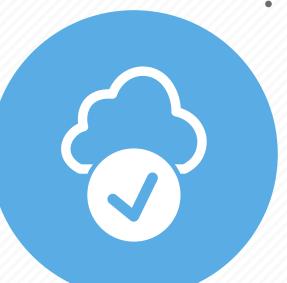

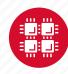

## Transferring Files to and from the Cluster

- Most file transfers to and from OSC machines use
   sftp or scp from a terminal window
- For small files, connect to a login node owens.osc.edu
- For large files, transfer may fail due to shell limits
  - Connect to sftp.osc.edu (file transfer only)
- OnDemand drag and drop file transfer up to 5GB files
- GLOBUS-- a large life transfer system

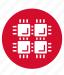

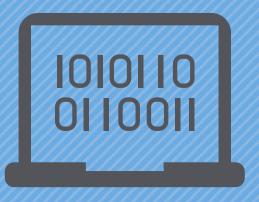

## Using and Running Software at OSC

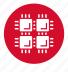

#### Software Maintained by OSC

- 145+ software packages maintained for users
- Always first check software page on https://www.osc.edu/resources/available\_software/browse\_software
  - Version information for all clusters
  - License information some software you must request access
  - Usage examples

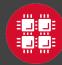

#### Third party applications

- General programming software (\$\psi\$statewide licensed)
  - gnu compilers and debugger
  - ¶ Intel compilers
  - \$\Pi\$ Arm DDT debugger
  - \$\pi\$ Arm MAP profiler
  - \$\pi\$ ANSYS
  - MPI library
  - HDF5
  - NetCDF
  - Java, Java Virtual Machine
  - Python
  - R Statistical & Programing environment

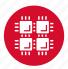

#### Third party applications

- Parallel programming software (\$\psi\$statewide licensed)
  - MPI library (mvapich, mvapich2)
  - OpenMP
  - CUDA
  - OpenCL
  - OpenACC

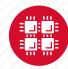

#### **Access to Licensed Software**

- Most software licenses for academic use only
- Some software requires signed license agreement
  - Check website
  - Contact OSC Help
- List of applications can be found at Software page: http://www.osc.edu/supercomputing/software/

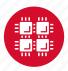

# OSC doesn't have the software you need?

- Commercial software
  - Fill out a request form (see our FAQ)
  - SUG will consider it
- Open-source software
  - You can install it yourself in your home directory\*
  - If there's enough demand, we can install it for shared use
- Have your own license?
  - Contact OSC Help

<sup>\*</sup>https://www.osc.edu/resources/getting\_started/howto/howto\_locally\_installing\_software

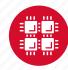

#### **Loading Software Environment**

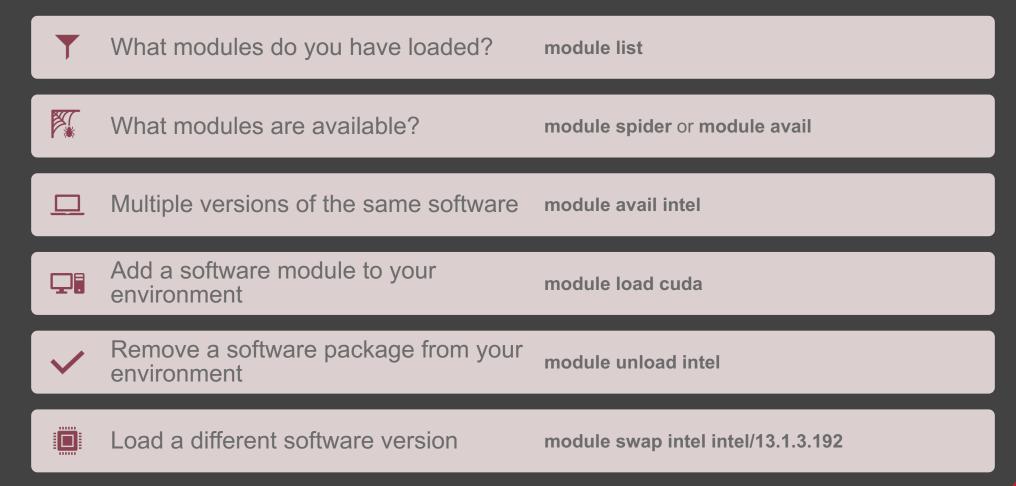

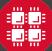

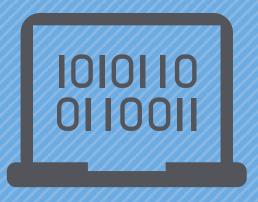

#### **Batch Processing**

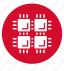

Why do supercomputers use queuing? login terminal web portal access via access via ssh program on ondemand.osc.edu your computer job queue cluster Submit a batch script to the queue using the "qsub" command.. scheduler A job scheduler manages the queue to ensure IME jobs run job #2 efficiently. home project active jobs storage Multiple jobs run using a variety of nodes depending on the time constraints, number and type of nodes requested. compute nodes

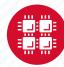

# Steps for Running a Job on the Compute Nodes

- 1. Create a batch script for a job
- 2. Submit the job
- 3. Job gets queued
- 4. Job runs when resources become available
- 5. Get your results when the job finishes

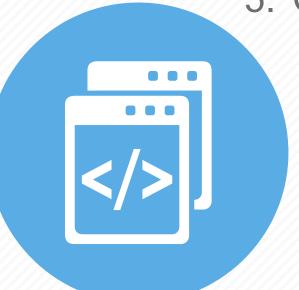

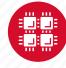

## Specifying Resources in a Job Script

- Nodes and cores (processors) per node, GPUs
- Memory (optional)
- Walltime
  - Overestimate slightly job will be deleted if it hits limit
  - Shorter job may start sooner due to backfill
- Project #
- Software licenses
  - See specific software page on OSC website

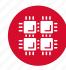

#### Sample Slurm Batch Script

```
#!/bin/bash
#SBATCH --time=1:00:00
#SBATCH --nodes=2 --ntasks-per-node=40
#SBATCH --job-name=hello
#SBATCH --account=PZSXXXX
#SLURM already starts job in working directory
cd $SLURM SUBMIT DIR
#Set up software environment
module load intel
#Move input files to compute node
cp hello.c $TMPDIR
mpicc -02 hello.c -o hello
srun ./hello > hello results
#Copy results back to working directory
cp hello results $SLURM SUBMIT DIR
```

Job setup information for SLURM

Commands to be run

Put all this into a text file!

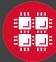

#### **Submit & Manage Batch Jobs**

| Slurm Directive                  | Description                             |
|----------------------------------|-----------------------------------------|
| sbatch <jobscript></jobscript>   | Submit job script                       |
| scancel <jobid></jobid>          | Cancel a job                            |
| scontrol hold <jobid></jobid>    | Put job on hold                         |
| scontrol release <jobid></jobid> | Release job from hold                   |
| squeue -u <user></user>          | View information about job(s) of a user |

**Submitted job Slurm response:** 

Submitted batch job 35484

Learn more at Batch System training – check OSC calendar

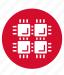

#### **Scheduling Policies and Limits**

- Walltime limit
  - 168 hours for serial jobs (single node)
  - 96 hours for parallel jobs (multiple nodes)
- Per-user limits
  - 128 concurrently running jobs
  - 2040 processor cores in use
  - 1000 jobs in the batch system, running or queued
- Per-group limits
  - 192 concurrently running jobs
  - 2040 processor cores in use

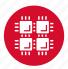

#### Waiting for Your Job To Run

- Queue wait time depends on many factors
  - System load
  - Resources requested
    - nodes, cores, large memory, gpus, software licenses
  - Fair share limits (if load is high)
    - reduced priority for users or groups using a lot of resources

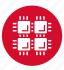

#### **Interactive Batch Jobs**

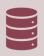

Interactive, but handled through batch system

Resource limits same as standard batch limits

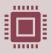

Useful for tasks forbidden on login nodes

Debug parallel programs

Run a GUI program that's too large for login node

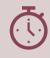

May not be practical when system load is high

Long wait, same as standard batch job

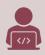

To submit an interactive batch job (example)

sinteractive -N 1 -n 4 -t 00:10:00 -J test

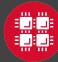

#### **Batch Queues**

- The two clusters have separate batch systems
  - Submit job and check status on the same cluster
- Debug reservation
  - A few nodes on each system are reserved for short jobs
     (≤ 1 hour)

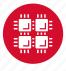

### **Parallel Computing**

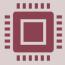

Each processor is fast, but real speed comes from using multiple processors

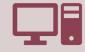

Multithreading

Use multiple cores on a single node

Shared memory

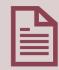

Message passing interface (MPI)

Use one or multiple nodes
Distributed memory

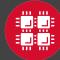

# To Take Advantage of Parallel Computing

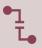

Program must be written to take advantage of multiple cores and/or multiple nodes

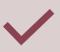

Many commercial applications have multithreaded or parallel versions

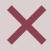

Use *mpiexec* for multiple nodes

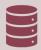

Can't just request more nodes or cores and expect your job to run faster

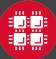

## Resources to get your questions answered

FAQs: https://www.osc.edu/resources/getting\_started/supercomputing\_faq

HOW TOs: <a href="https://www.osc.edu/resources/getting">https://www.osc.edu/resources/getting</a> started/howto

**Installing Software** 

Installing R packages

Tutorial materials: <a href="https://khill42.github.io/OSC\_IntroHPC/">https://khill42.github.io/OSC\_IntroHPC/</a>

Office Hours: Virtual, every other Tuesday, 1:00pm – 4:00pm Sign up

Ask.ci: https://ask.cyberinfrastructure.org/c/ohio-supercomputing/54

System updates

- Read Message of the Day on login
- Follow @HPCNotices on Twitter

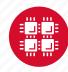

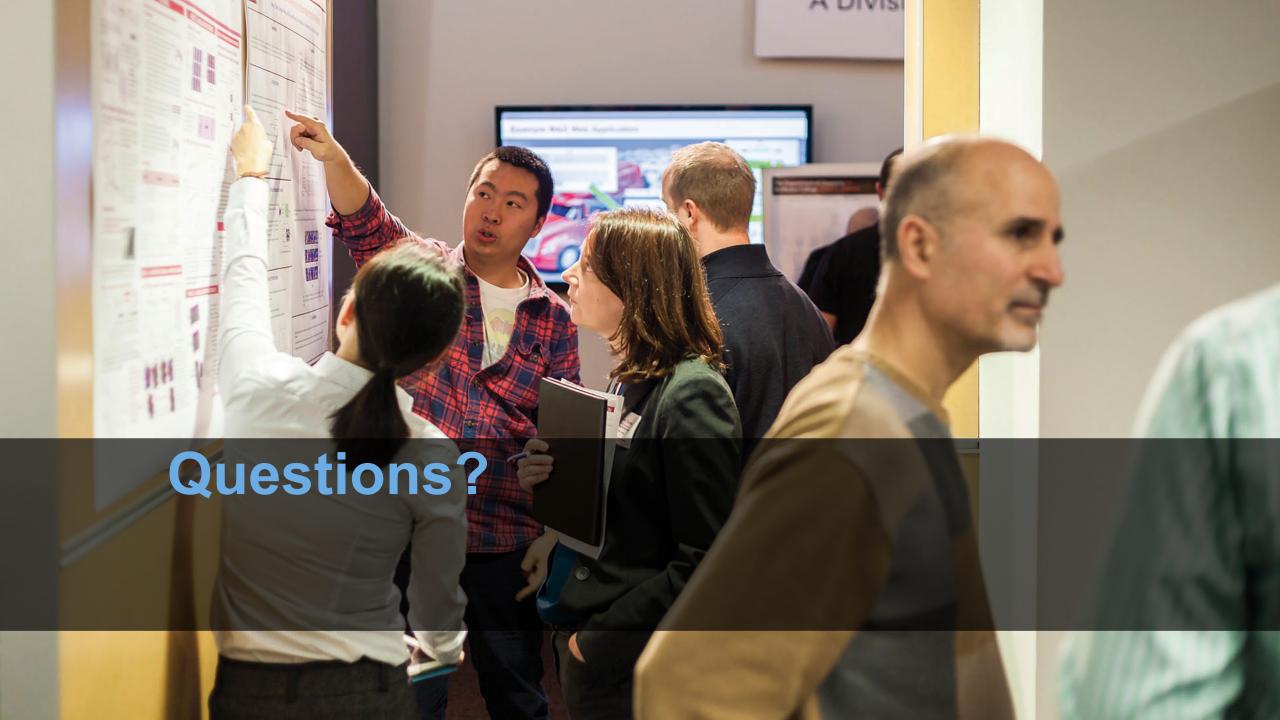

### https://ondemand.osc.edu/

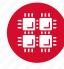

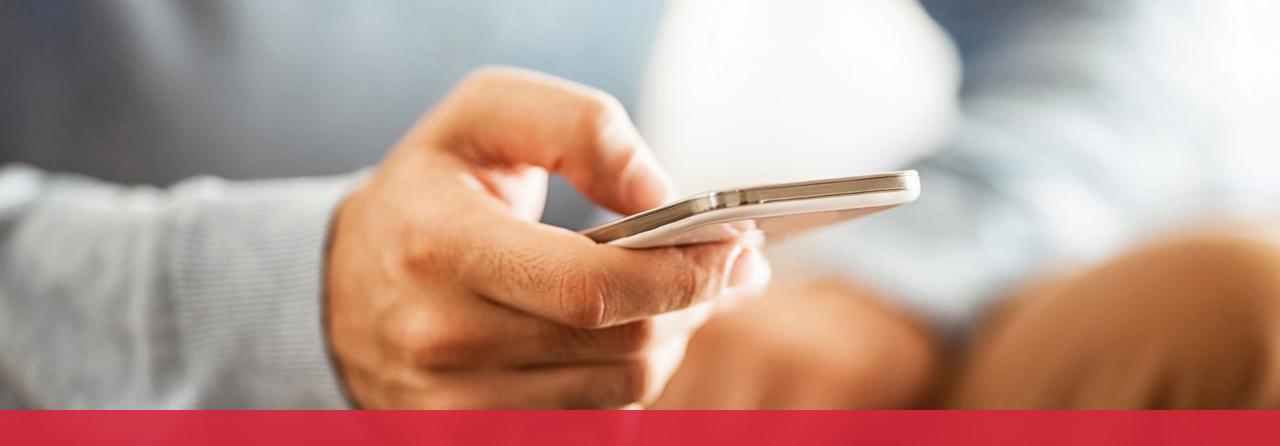

OH-TECH

Ohio Technology Consortium
A Division of the Ohio Department of Higher Education

- info@osc.edu
- y twitter.com/osc
- f facebook.com/ohiosupercomputercenter
- w osc.edu
- **B** oh-tech.org/blog
- in linkedin.com/company/ohiosupercomputer-center

#### **Ohio Academic Price Sheet**

| High Performance<br>Computing Services | Standard Nodes |             | Big Memory Nodes |             | Add-on GPU |  |
|----------------------------------------|----------------|-------------|------------------|-------------|------------|--|
|                                        | per node hr    | per core hr | per node hr      | per core hr | per GPU hr |  |
| Owens Cluster                          | \$0.08         |             | \$0.19           |             |            |  |
| Pitzer Cluster                         | \$0.12         | \$.003*     | \$0.32           | \$0.004*    | + \$0.045  |  |
| Pitzer Expansion                       | \$0.14         |             | \$0.19           |             |            |  |

8

\*Current subsidies allow for reduced costs. Original per core hour cost is \$0.014. Costs subject to change.

Monthly billing is based on usage of nodes/cores to the nearest minute.

| Data Storage & Transfer Services                                                   | Price per TB per month |  |  |
|------------------------------------------------------------------------------------|------------------------|--|--|
| Home directories, parallel scratch and network transfer                            | \$0                    |  |  |
| Project storage (high performance, high availability file system, includes backup) | \$1.60                 |  |  |

Monthly billing is based on the allocated storage quota to the nearest half TB.

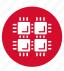